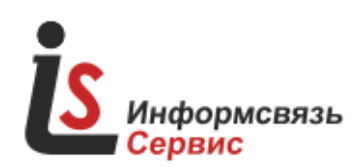

620017, г. Екатеринбург, пр. Космонавтов, д. 15, литер Ж тел/факс: +7 (343) 288-28-28 e-mail: info@isviaz.ru http://www.isviaz.ru

Утвержден

ISS.AIO-St.8I-ЛУ

ОКПД2 28.99.39

Программно-аппаратный комплекс **«IS-Monitoring»**

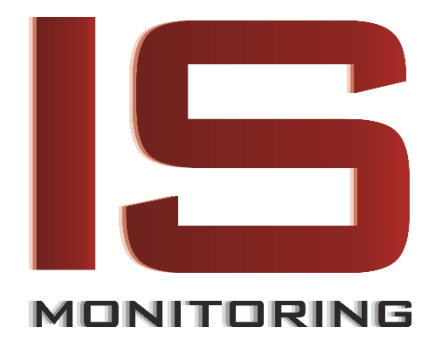

**Модуль ввода аналоговых сигналов универсальный** ISS.AIO-St.8I v1.1

# **РУКОВОДСТВО ПО ЭКСПЛУАТАЦИИ**

ISS.AIO-St.8I РЭ

Редакция 1.0

Листов 19

г. Екатеринбург 2019

## Содержание

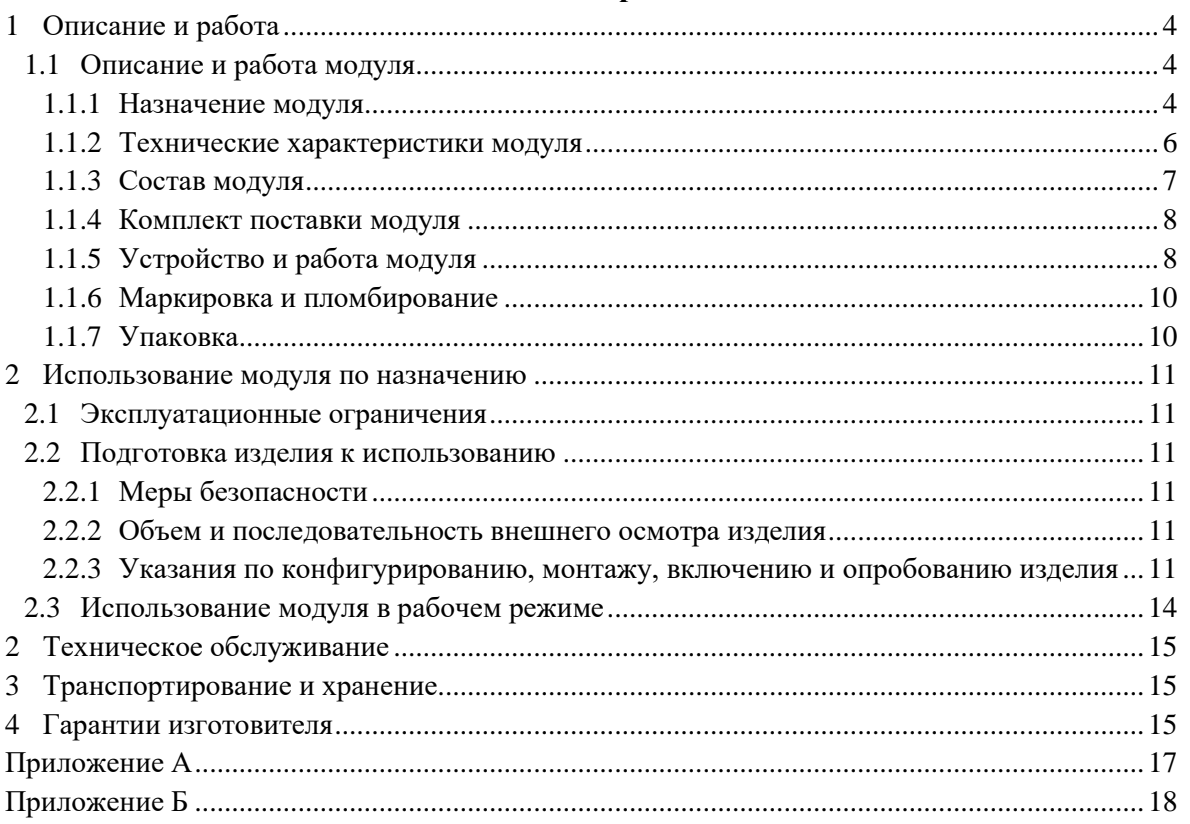

Настоящее руководство по эксплуатации (далее по тексту – «РЭ») предназначено для ознакомления обслуживающего персонала с техническими характеристиками, правилами эксплуатации и принципами работы модуля ввода аналоговых сигналов универсального ISS.AIO-St.8I серии «Standard» (далее по тексту – «модуль»).

К работе с модулем допускаются лица, изучившие настоящее РЭ и прошедшие местный инструктаж по безопасности труда. Модуль может обслуживать лицо, имеющее квалификационную группу по электробезопасности не ниже 3.

Настоящее РЭ распространяется на модули ISS.AIO-St.8I серии Standard.

## <span id="page-3-0"></span>**1 Описание и работа**

#### <span id="page-3-2"></span><span id="page-3-1"></span>**1.1 Описание и работа модуля**

#### **1.1.1 Назначение модуля**

Модуль предназначен для построения систем автоматизированного управления инженерными системами, технологическими процессами и оборудованием в энергетике, на транспорте, в различных областях промышленности, жилищнокоммунального и сельского хозяйства путем сбора, обработки и передачи информации от различных источников аналоговых сигналов (датчики, электроприводы, измерители, анализаторы, электродвигатели и прочее) в систему управления.

Модуль используется в качестве промежуточного звена между программируемыми логическими контроллерами или SCADA-системой с одной стороны и датчиками с другой стороны. Модуль осуществляет сбор данных с датчиков, подключенных к входам модуля, преобразует измеренные электрические величины в значения физических величин и передает их по запросу по сети RS-485.

Модуль выпускается согласно ТУ 28.99.39−012−82096604−2017.

На рисунке 1 показан внешний вид модуля. На рисунке 2 показаны виды модуля сверху, снизу, спереди, слева и справа соответственно с указанием габаритных размеров.

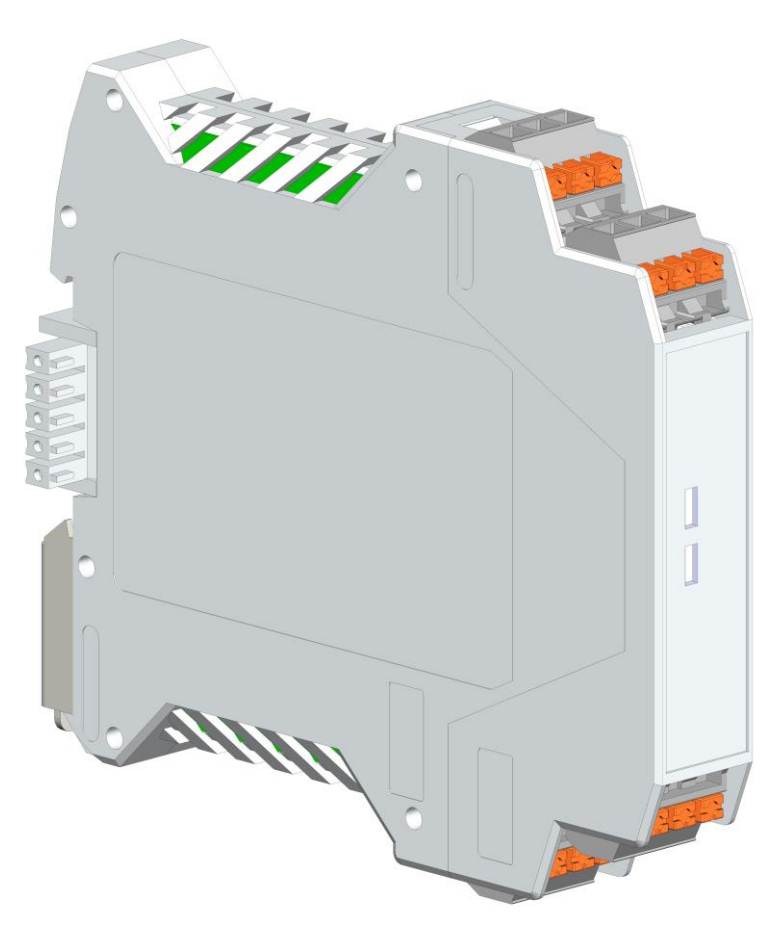

**Рисунок 1 –** Внешний вид модуля

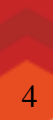

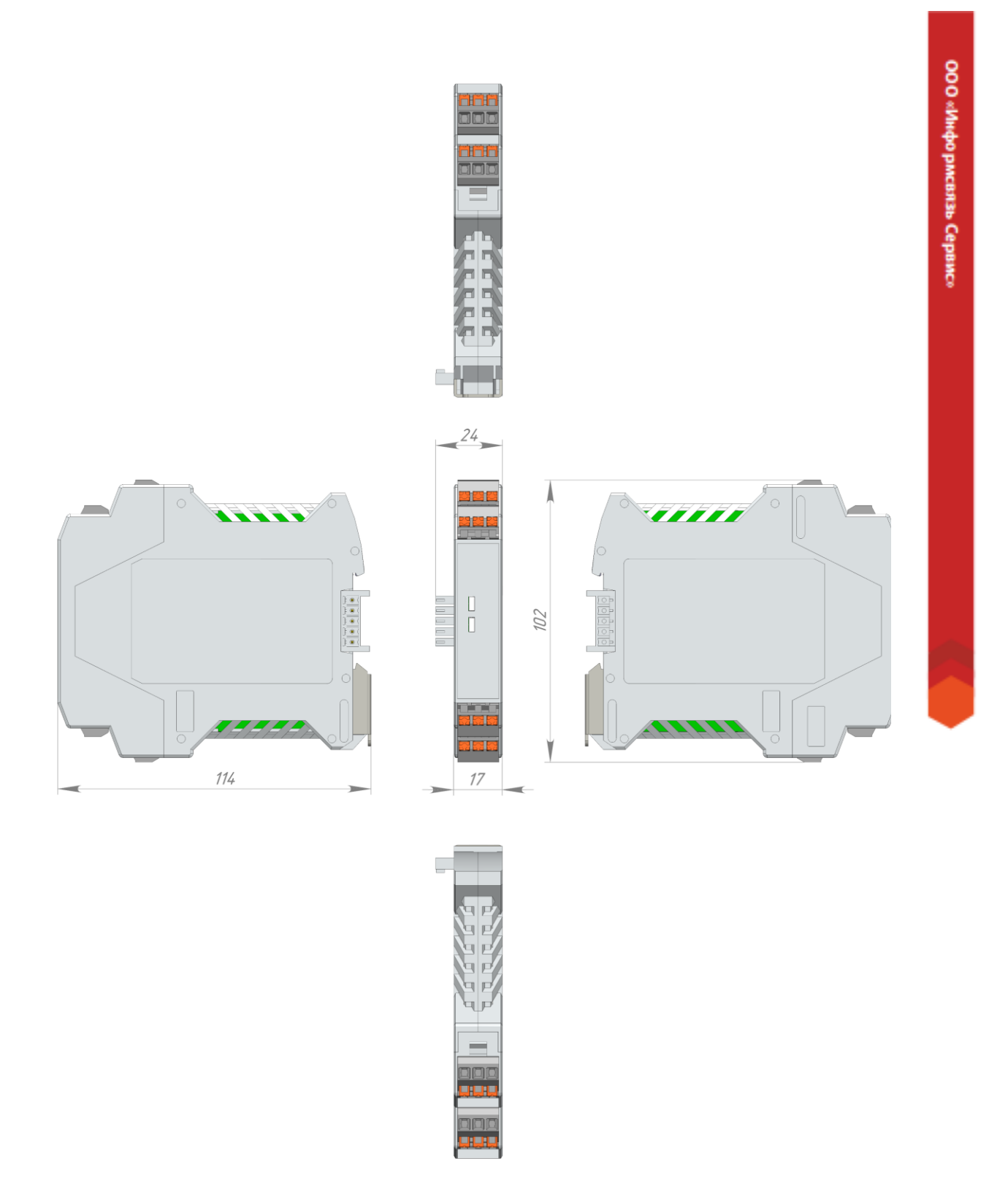

**Рисунок 2 –** Виды модуля сверху, снизу, спереди, слева и справа

## **1.1.2 Технические характеристики модуля**

<span id="page-5-0"></span>Технические характеристики модуля приведены в таблице 1.

## **Таблица 1**

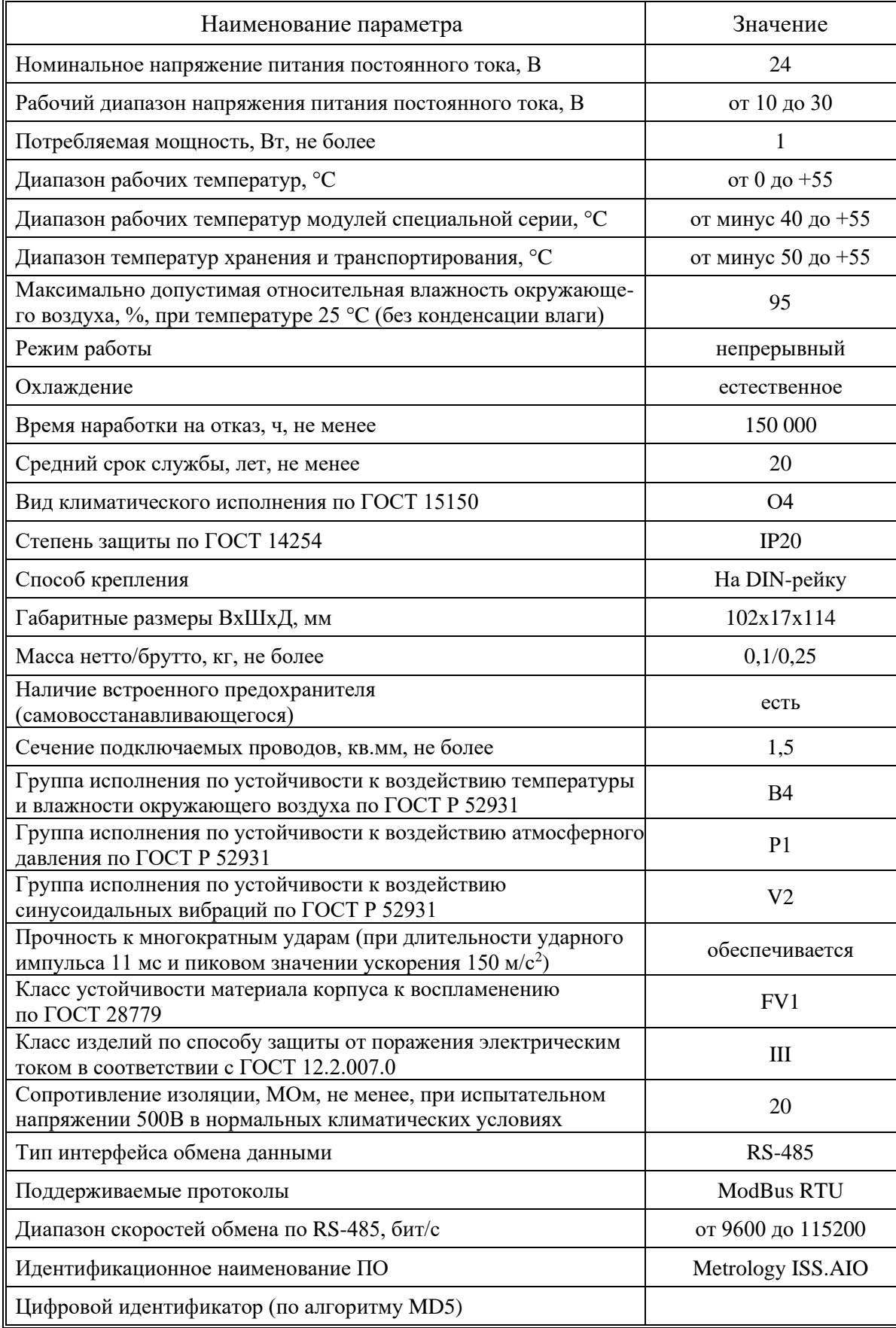

#### **Окончание таблицы 1**

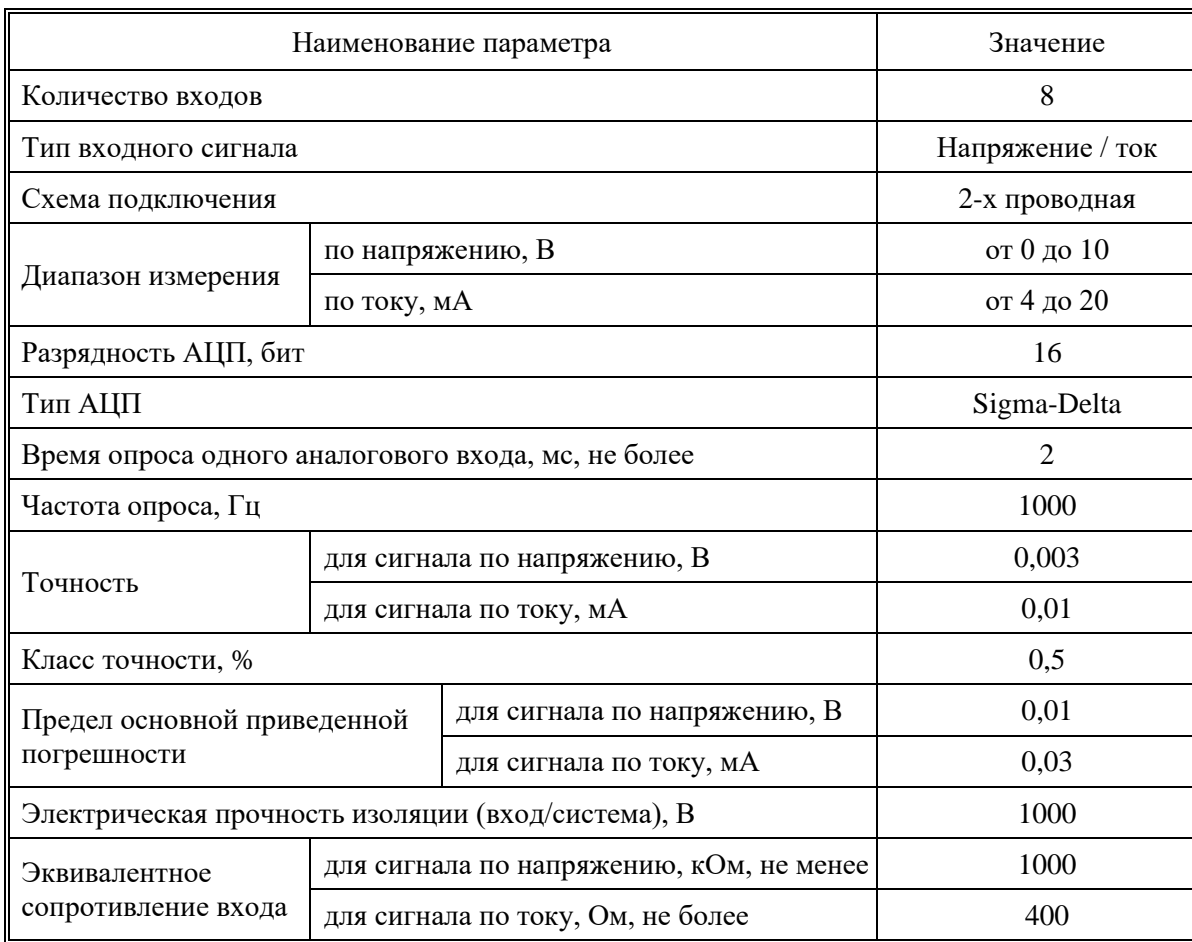

Модуль должен эксплуатироваться при следующих условиях:

- ⎯ закрытые взрывобезопасные помещения или шкафы электрооборудования без агрессивных паров и газов;
- температура окружающего воздуха от 0 до плюс 55 °С;
- верхний предел относительной влажности воздуха: 95 % при плюс 35 °С;
- $-$  атмосферное давление от 84 до 106,7 кПа;
- ⎯ высота над уровнем моря не более 2000 м;
- ⎯ допустимая степень загрязнения 1 (несущественные загрязнения или наличие только сухих непроводящих загрязнений).

#### **1.1.3 Состав модуля**

<span id="page-6-0"></span>Модуль поставляется в виде моноблочного изделия без комплекта ЗИП. На рисунке 3 приведена расшифровка артикула модуля.

| <b>ISS</b> | XXX                        | XXX   | XXX                   | <b>XXX</b>        |
|------------|----------------------------|-------|-----------------------|-------------------|
|            | Тип                        | Серия | Кол-во и тип Ю        | Сигнал/назначение |
|            | AIO Аналоговый St Standard |       | <b>8I</b><br>8 входов | Универсальный     |

**Рисунок 3 –** Расшифровка артикула модуля

На лицевой панели модуля размещены светодиодные индикаторы его работы. В передней части верхней и нижней сторон размещены пружинные клеммы для подключения аналоговых датчиков. Проходной разъем, расположенный на боковых сторонах ближе к задней стенке, служит для подключения модуля к питанию, к сети RS-485, а также для подачи сигнала ввода модуля в режим конфигурирования.

#### **1.1.4 Комплект поставки модуля**

<span id="page-7-0"></span>Комплект поставки модуля показан в таблице 2

#### **Таблица 2**

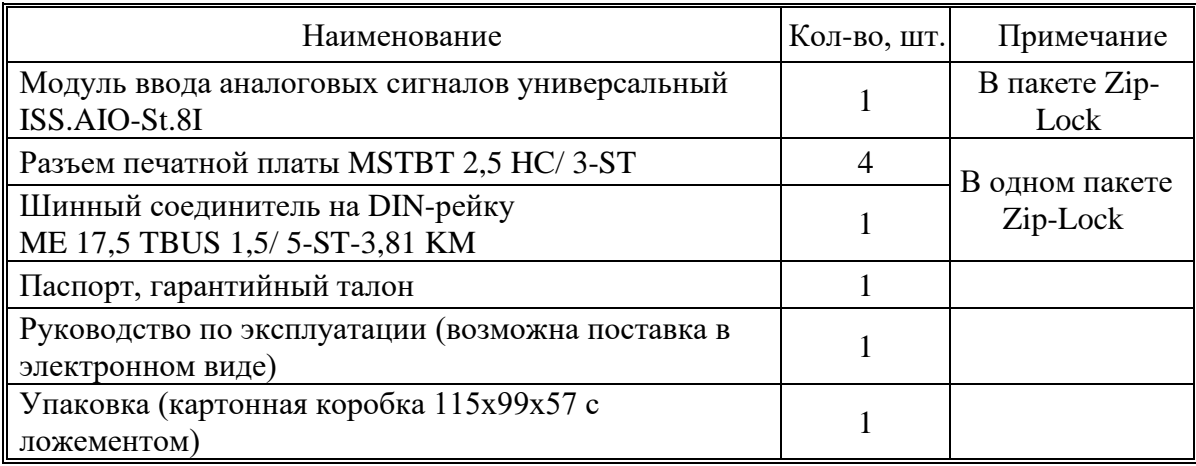

#### **1.1.5 Устройство и работа модуля**

<span id="page-7-1"></span>Модуль представляет собой вычислительное устройство, снабженное аналоговыми входами и имеющее интерфейс для обмена информацией с устройством верхнего уровня.

Модуль выполняет функции ввода аналоговых токовых сигналов в диапазоне от 4 до 20мА либо ввода аналоговых сигналов по напряжению в диапазоне от 0 до 10В и предназначен для измерения напряжения либо силы тока, поступающих от датчиков или устройств, подключенных ко входам модуля.

Модуль имеет внутреннюю шину и работает в сети RS-485 по протоколу MODBUS-RTU.

На передней панели модуля размещены светодиодные индикаторы работы. Назначение и режимы индикаторов приведены в таблице 3.

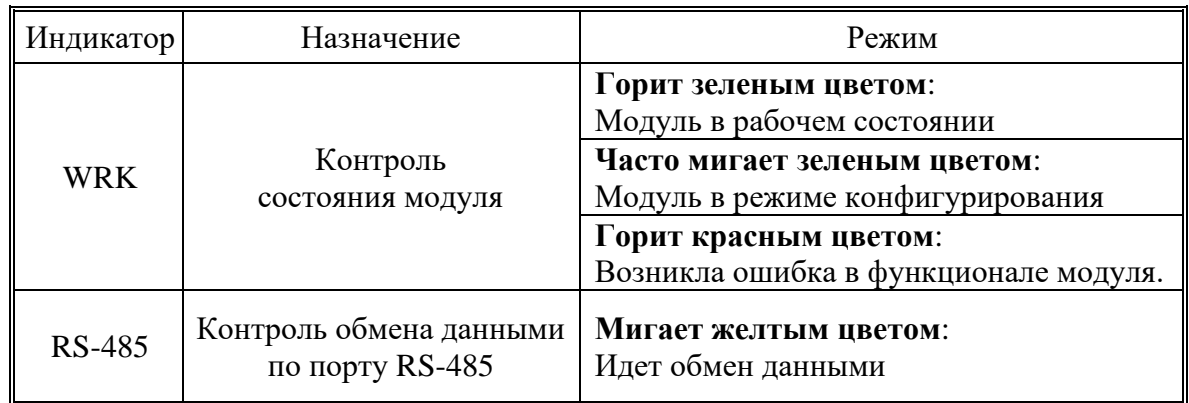

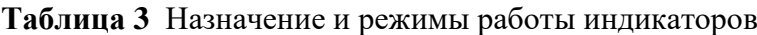

Модуль имеет следующие особенности:

• Программируемый тип входного сигнала. Задается при настройке модуля для каждого канала в отдельности. Возможные варианты входных сигналов:

- 0-10В;
- 4-20мА.

• Возможность задавать пределы физических величин измеряемого параметра, соответствующие минимальному и максимальному значению диапазона входного сигнала напряжения или тока.

• Возможность считывать из соответствующих регистров значение входного сигнала как в вольтах или миллиамперах, так и преобразованное в соответствии с заданными пределами, значение измеряемой величины.

• Возможность считывать из соответствующих регистров значение АЦП.

• Специальные регистры определения обрыва и короткого замыкания на входе (только в режиме измерения токового сигнала)

Расположение клемм модуля показано на рисунке 4. Назначение клемм модуля показано в таблице 4.

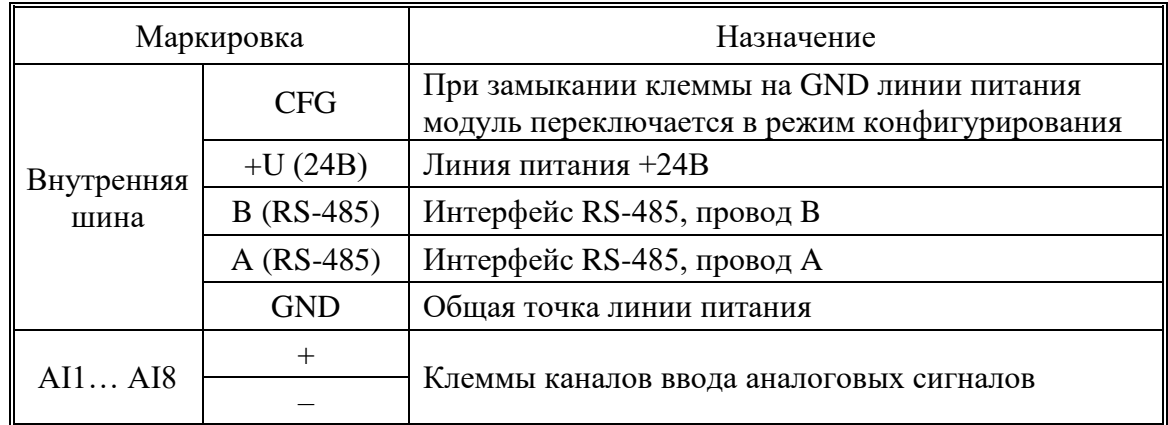

**Таблица 4** Назначение клемм модуля ISS.AIO-St.8I

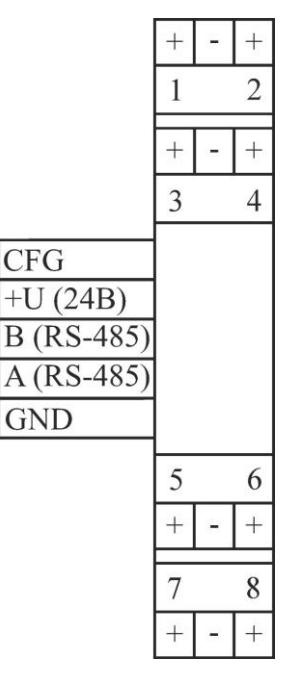

**Рисунок 4** Расположение клемм модуля

Способы подключения аналоговых датчиков с выходными сигналами по току и по напряжению показаны на рисунке 5.

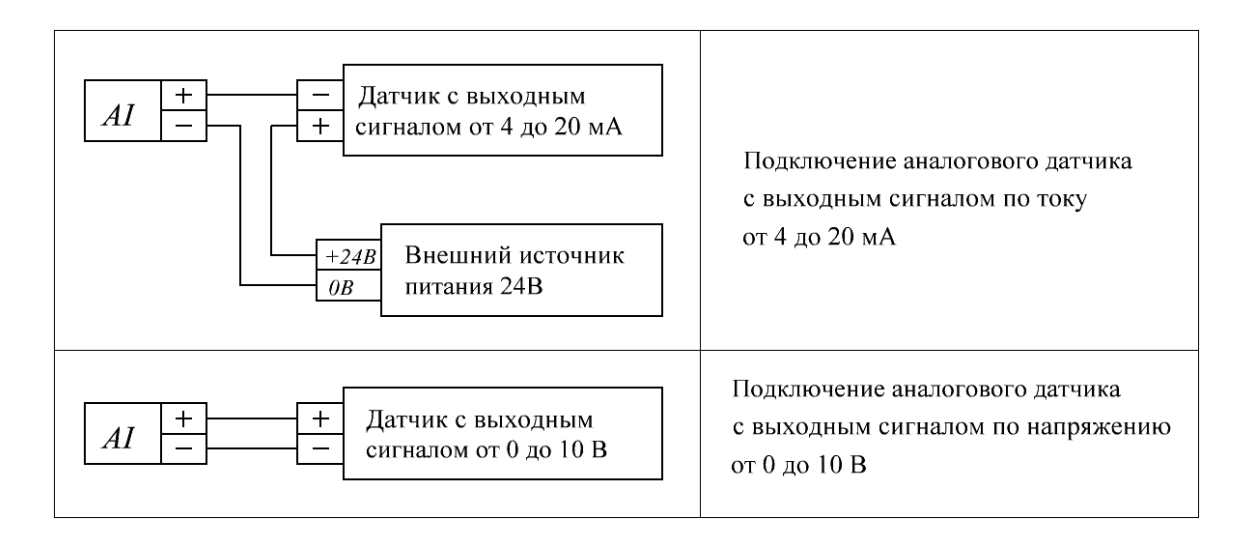

**Рисунок 5** Подключение аналоговых датчиков к модулю

#### **1.1.6 Маркировка и пломбирование**

<span id="page-9-0"></span>Маркировка модуля включает в себя логотип предприятия-изготовителя, который наносится на лицевую сторону и технические характеристики, которые наносятся на боковые стороны.

Маркировка модуля (в части технических характеристик) содержит:

- наименование изготовителя;
- обозначение или наименование модуля;
- знак утверждения типа средства измерения;
- месяц и год выпуска;
- версию аппаратного обеспечения;
- заводской номер модуля
- назначение контактов разъема питания и интерфейса RS-485.

<span id="page-9-1"></span>Модуль маркируется путем нанесения наклеек с текстом маркировки на боковые стороны.

#### **1.1.7 Упаковка**

Модуль упаковывается в картонную коробку, изготовленную в соответствии с конструкторской документацией на упаковку.

#### <span id="page-10-1"></span><span id="page-10-0"></span>**2 Использование модуля по назначению**

#### **2.1 Эксплуатационные ограничения**

Эксплуатация модуля в условиях, отличающихся от указанных в п.1.1.2 настоящего РЭ, может привести к сокращению срока службы модуля или выходу его из строя.

Превышение допустимой величины питающего напряжения может привести к выходу модуля из строя.

Длительная эксплуатация либо хранение модуля при температурах, близких к граничным рабочим температурам, могут привести к уменьшению срока службы батареи, питающей встроенные часы реального времени.

#### <span id="page-10-2"></span>**2.2 Подготовка изделия к использованию**

#### **2.2.1 Меры безопасности**

<span id="page-10-3"></span>По способу защиты человека от поражения электрическим током модуль относится к классу III по ГОСТ 12.2.007.0.

При эксплуатации и техническом обслуживании необходимо соблюдать требования ГОСТ 12.3.019, «Правил эксплуатации электроустановок потребителей» и «Правил охраны труда при эксплуатации электроустановок потребителей».

Любые подключения к модулю и работы по его техническому обслуживанию производятся только при отключенном питании модуля и подключенных к нему исполнительных механизмов.

Не допускается попадание влаги или инородных предметов внутрь корпуса модуля, а также расположение модуля вблизи источников теплового излучения.

Подключение, регулировка и техническое обслуживание модуля должны производиться только квалифицированными специалистами, имеющими профессиональную подготовку, соответствующую характеру работ, прошедшими инструктаж по технике безопасности при работе с электроустановками напряжением до 1000 В, а также изучившими настоящее РЭ.

#### **2.2.2 Объем и последовательность внешнего осмотра изделия**

<span id="page-10-4"></span>При внешнем осмотре модуля необходимо обратить внимание на целостность корпуса (отсутствие трещин, сколов), наличие маркировки и целостность пломб, а также на визуальную исправность разъемов и клемм.

#### **2.2.3 Указания по конфигурированию, монтажу, включению и опробованию изделия**

<span id="page-10-5"></span>Извлечь модуль из упаковки, произвести внешний осмотр. В случае длительного нахождения модуля в условиях отрицательных температур необходимо выдержать его при комнатной температуре в течение 2 часов.

Все модули выпускаются изготовителем с установленным адресом 0xCA (202 в десятичном виде), но в поскольку сети RS-485 каждый модуль должен иметь уникальный адрес, перед использованием модулей необходимо выполнить их конфигурацию.

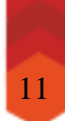

Для выполнения конфигурации следует подключить модуль к USB порту компьютера через преобразователь интерфейса USB<–>RS-485 (не входит в комплект поставки) и подать на модуль питание в соответствии со схемой на рисунке 6, после чего запустить на компьютере программу конфигурирования IS-EqConfig. Перед первым запуском программы конфигурирования необходимо подготовить её к работе в соответствии с п.2.2.4.

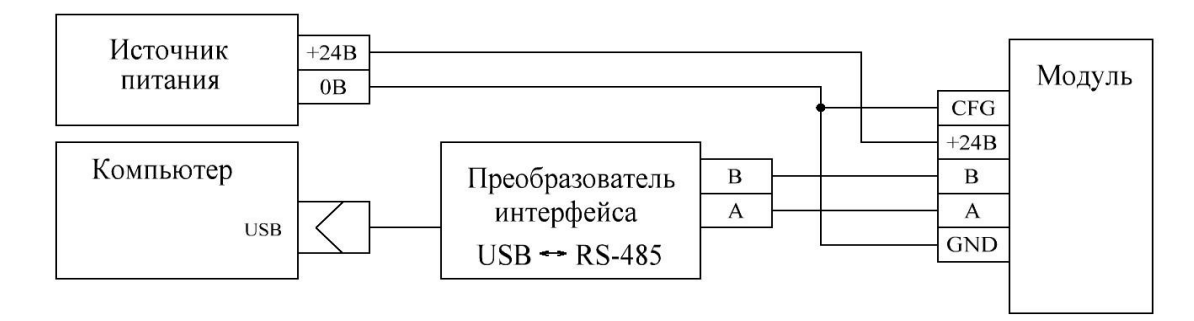

**Рисунок 6 –** Подключение модуля к компьютеру для конфигурации.

Программа конфигурирования IS-EqConfig представляет собой программный интерфейс пользователя, позволяющий настраивать периметры модуля в удобном для пользователя виде. Программа IS-EqConfig ведет обмен данными с модулем по протоколу Modbus RTU.

Настройка параметров возможна и непосредственно по протоколу Modbus RTU, сторонними программами, обеспечивающими обмен данными по этому протоколу.

Перечень настраиваемых параметров соответствует перечисленным в приложениях А-Б. Регистры ввода-вывода, относящиеся к настройке передачи данных модуля, доступны для записи только в режиме конфигурации.

Перед установкой модуля следует подготовить для него место на DIN-рейке, вывести к этому месту все провода и кабели, подключаемые к модулю. Установить на DIN-рейку разъем внутренней шины, как показано на виде 1 рисунка 7, затем установить модуль на DIN-рейку, как показано на виде 2 рисунка 7 и прижать к ней до щелчка, свидетельствующего о фиксации защелки. В случае необходимости демонтажа модуля с DIN-рейки необходимо вставить в проушину защелки острие отвертки, отжать защелку вверх и отвести модуль от DIN-рейки в соответствии видом 3 рисунка 7.

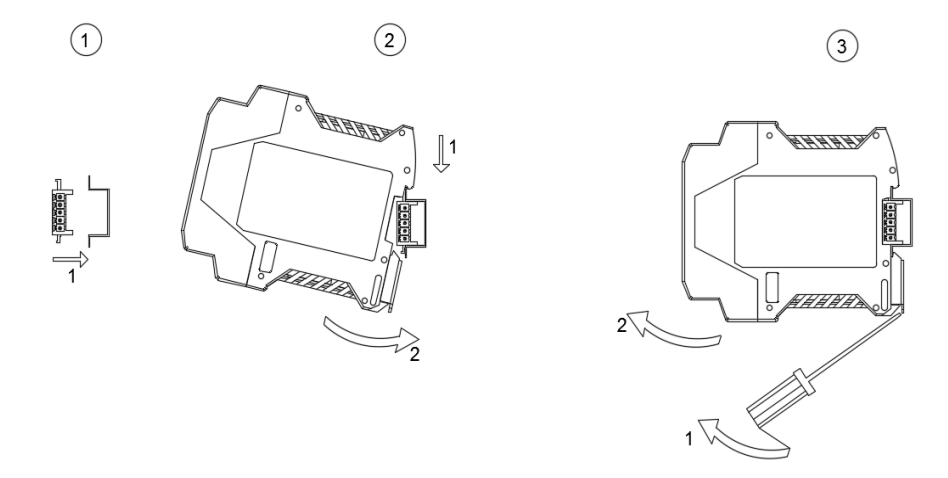

**Рисунок 7 –** Монтаж модуля на DIN-рейку и снятие модуля с неё.

Выполнить монтаж внешних цепей, диапазон сечений проводов от  $0,\!75$  до  $1,\!5$  мм $^2.$ Подключить источники сигналов к соответствующим входам согласно проекту (электрической схеме). Подать питание. По состоянию светодиодных индикаторов убедиться, что на модуль поступает питание (индикатор WRK горит зеленым цветом).

#### **2.2.4 Указания по подготовке к работе программы IS-EqConfig**

Программа поставляется в виде архива и не требует инсталляции. Для подготовки Программы к работе оператору следует создать на жестком диске компьютера каталог, в который необходимо распаковать архив программы. После распаковки рекомендуется создать ярлык для файла IS-EqConfig.exe.

После подготовки Программы к работе необходимо установить драйвер используемого преобразователя интерфейса. Если установка драйвера была выполнена корректно, то при подключении преобразователя интерфейса к порту USB в разделе «Порты» Диспетчера устройств должен появиться новый последовательный порт. Один из вариантов внешнего вида Диспетчера устройств с новым последовательным портом показан на рисунке 8. В зависимости от версии операционной системы и аппаратной конфигурации персонального компьютера внешний вид окна Диспетчера устройств может быть иным. В зависимости от аппаратного устройства преобразователя интерфейса название нового порта может быть иным. При отключении преобразователя интерфейса от порта USB ранее добавившийся новый последовательный порт должен исчезать.

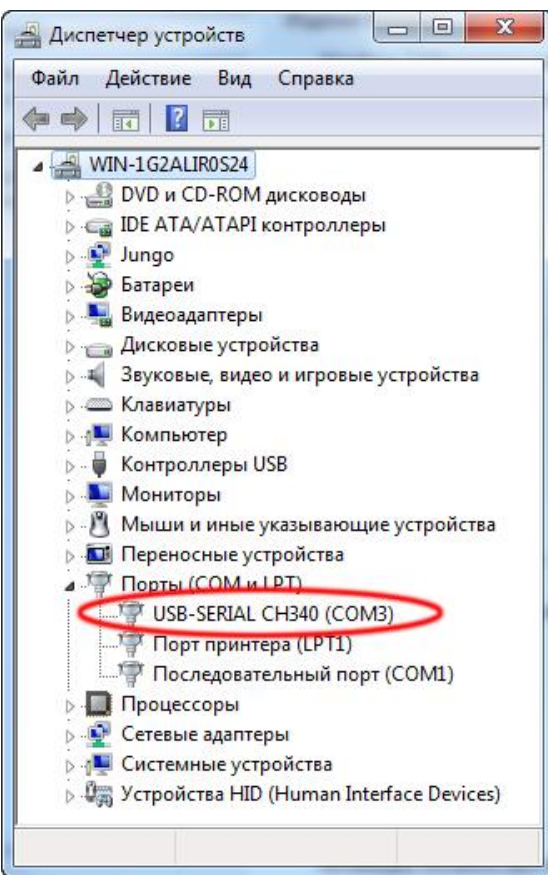

**Рисунок 8 –** Внешний вид Диспетчера устройств с новым последовательным портом.

Если после установки драйвера при подключении преобразователя интерфейса к порту USB в Диспетчере устройств новый порт не появляется или появляются сообщения об ошибках, то либо был установлен неподходящий драйвер, либо установка драйвера прошла некорректно. В этом случае следует переустановить драйвер или установить другой, более подходящий драйвер.

Методика работы с программой IS-EqConfig изложена в документе «Программа конфигурирования IS-EqConfig. Руководство оператора RU.82096604.02.03-01 34 01».

#### <span id="page-13-0"></span>**2.3 Использование модуля в рабочем режиме**

Использование модуля в рабочем режиме сводится к чтению и записи данных по протоколу Modbus RTU.

Описание регистров, общих для всех модулей серии Standard, приведено в приложении А.

Описание регистров модуля ISS.AIO-St.8I приведено в приложении Б.

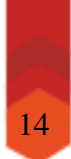

## <span id="page-14-0"></span>**2 Техническое обслуживание**

Техническое обслуживание изделия производится специалистами обслуживающей организации по регламенту.

Регламент технического обслуживания предусматривает ежеквартальное (ТО-1) и ежегодное (ТО-2) обслуживание. Список работ указан в таблице 5.

#### **Таблица 5**

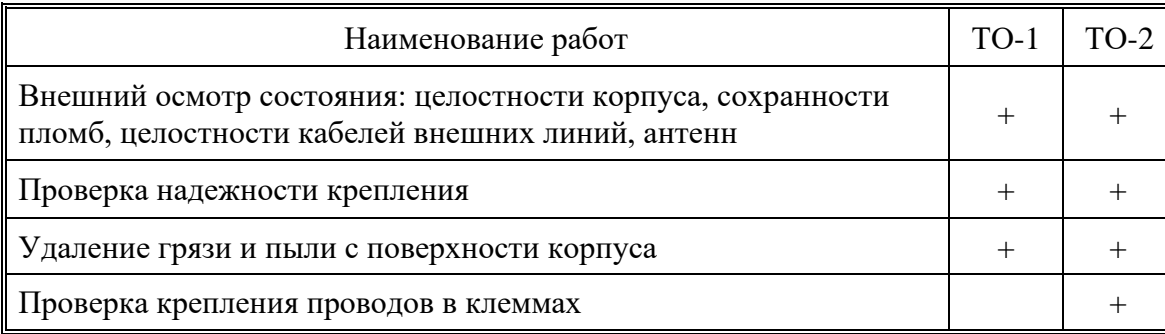

## <span id="page-14-1"></span>**3 Транспортирование и хранение**

Транспортирование модуля должно осуществляться в упаковке предприятияизготовителя при температуре окружающей среды от минус 50°С до плюс 55°С и верхнем значении относительной влажности до 100 % при температуре 25°С.

Во время погрузочно-разгрузочных работ и транспортирования упаковки не должны подвергаться резким ударам и воздействию атмосферных осадков.

Хранение должно осуществляться в упаковке предприятия-изготовителя в закрытых помещениях при температуре окружающего воздуха от минус 50°С до плюс 55°С, среднемесячной относительной влажности 80% при температуре 25°С. Окружающая среда не должна содержать химически активных веществ, вызывающих коррозии металлов.

#### <span id="page-14-2"></span>**4 Гарантии изготовителя**

Изготовитель гарантирует соответствие изделия требованиям ТУ при соблюдении потребителем условий и правил эксплуатации, хранения, транспортирования и монтажа.

Гарантийный срок эксплуатации изделия составляет 36 месяцев. Начальным моментом исчисления гарантийного срока эксплуатации считают день (дату) отгрузки потребителю.

Срок службы составляет 20 лет при условии, что изделие используется в строгом соответствии с руководством по эксплуатации. При этом по истечении гарантийного срока ремонт и обслуживание производятся за счет потребителя.

Предприятие – изготовитель в течение гарантийного срока обеспечивает за свой счет гарантийное обслуживание или ремонт некачественного, или вышедшего из строя изделия, а также устраняет скрытые дефекты и недостатки, происшедшие по его вине.

Доставка оборудования, подлежащего гарантийному ремонту, в сервисную службу осуществляется клиентом самостоятельно и за свой счет, если иное не оговорено в дополнительных письменных соглашениях.

Обязательства не распространяются на материалы и детали, считающиеся расходуемыми в процессе эксплуатации.

Предприятие – изготовитель не несет гарантийных обязательств, если вскрытые недостатки возникли не по его вине, а по причинам, возникшим по вине потребителя вследствие небрежного обращения, хранения и (или) транспортирования, применения изделия не по назначению, нарушения условий и правил эксплуатации, изложенных в руководстве по эксплуатации, в том числе вследствие недопустимых электрических воздействий (например, подачи на вход изделия напряжения, превышающего допустимые пределы), высоких или низких температур, высокой влажности или запыленности воздуха, вредных химических воздействий, попадания внутрь корпуса жидкости, насекомых и других посторонних веществ, существ и предметов, повреждения корпуса, а также вследствие произведенных потребителем изменений в конструкции или программном обеспечении.

При отсутствии паспорта изделия, предъявленной рекламации, а также при незаполненном разделе «Дата отгрузки», изделие в гарантийный ремонт не принимается.

Время в пределах действия гарантийных обязательств, в течение которого изделие не может быть использовано потребителем по назначению в связи с выходом из строя из-за наличия дефектов, в гарантийный срок не засчитывается.

После устранения дефектов гарантийный срок продлевается на время от подачи рекламации до выдачи изделия потребителю.

Ремонт изделия за счёт владельца производится по истечении срока гарантии на данное изделие, а также в период гарантийного срока при эксплуатации изделия не в соответствии с руководством по эксплуатации.

Гарантийное обслуживание изделия производится предприятием-изготовителем.

Послегарантийный ремонт изделия производится по отдельному договору.

Предприятие – изготовитель не несет ответственности перед потребителем за прямые или косвенные убытки, упущенную выгоду или иной ущерб, возникший в результате выхода из строя приобретенного оборудования.

## Приложение А

## Описание регистров модулей серии Standard

<span id="page-16-0"></span>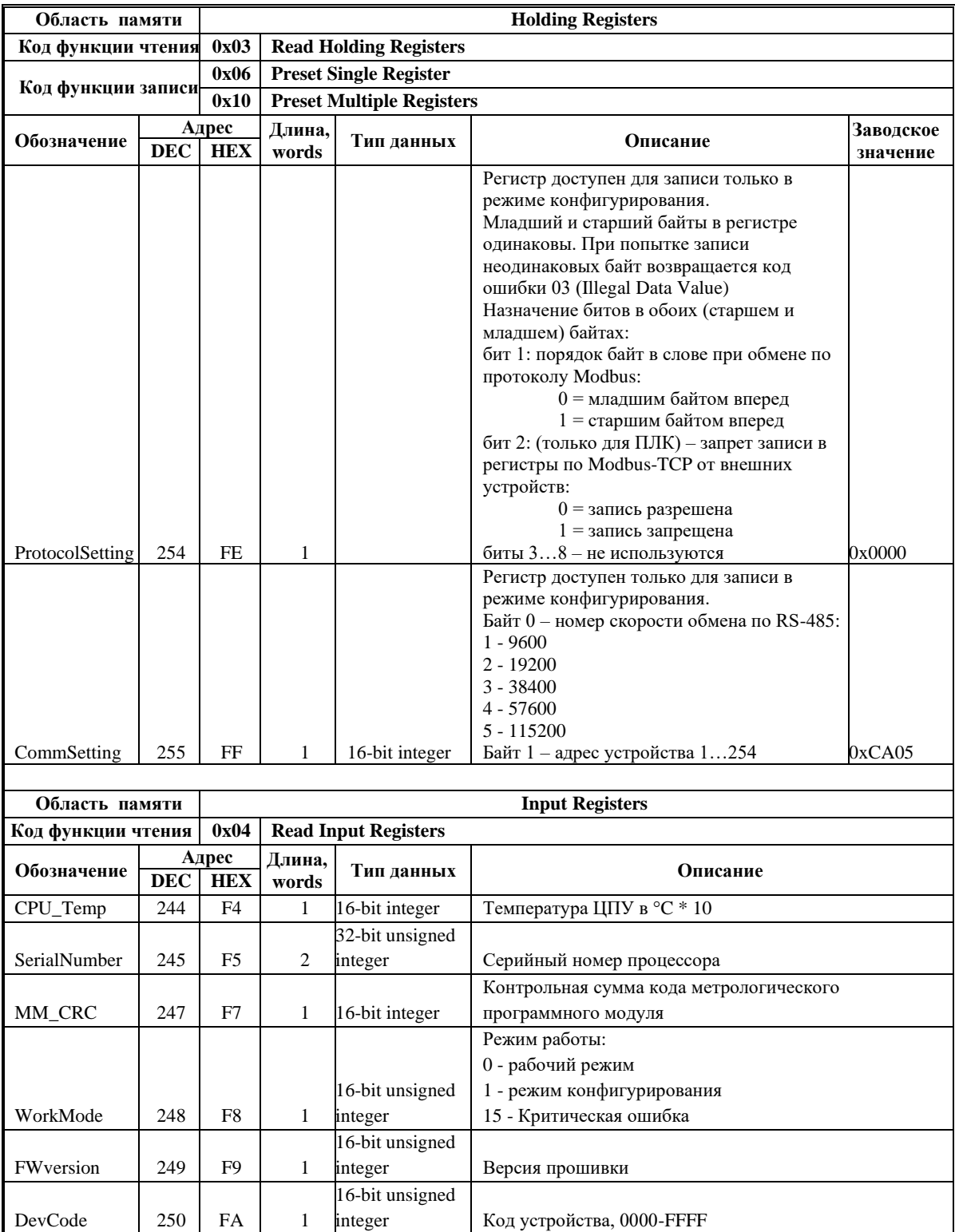

## Приложение Б

## Описание регистров модуля ISS.AIO-St.8I

<span id="page-17-0"></span>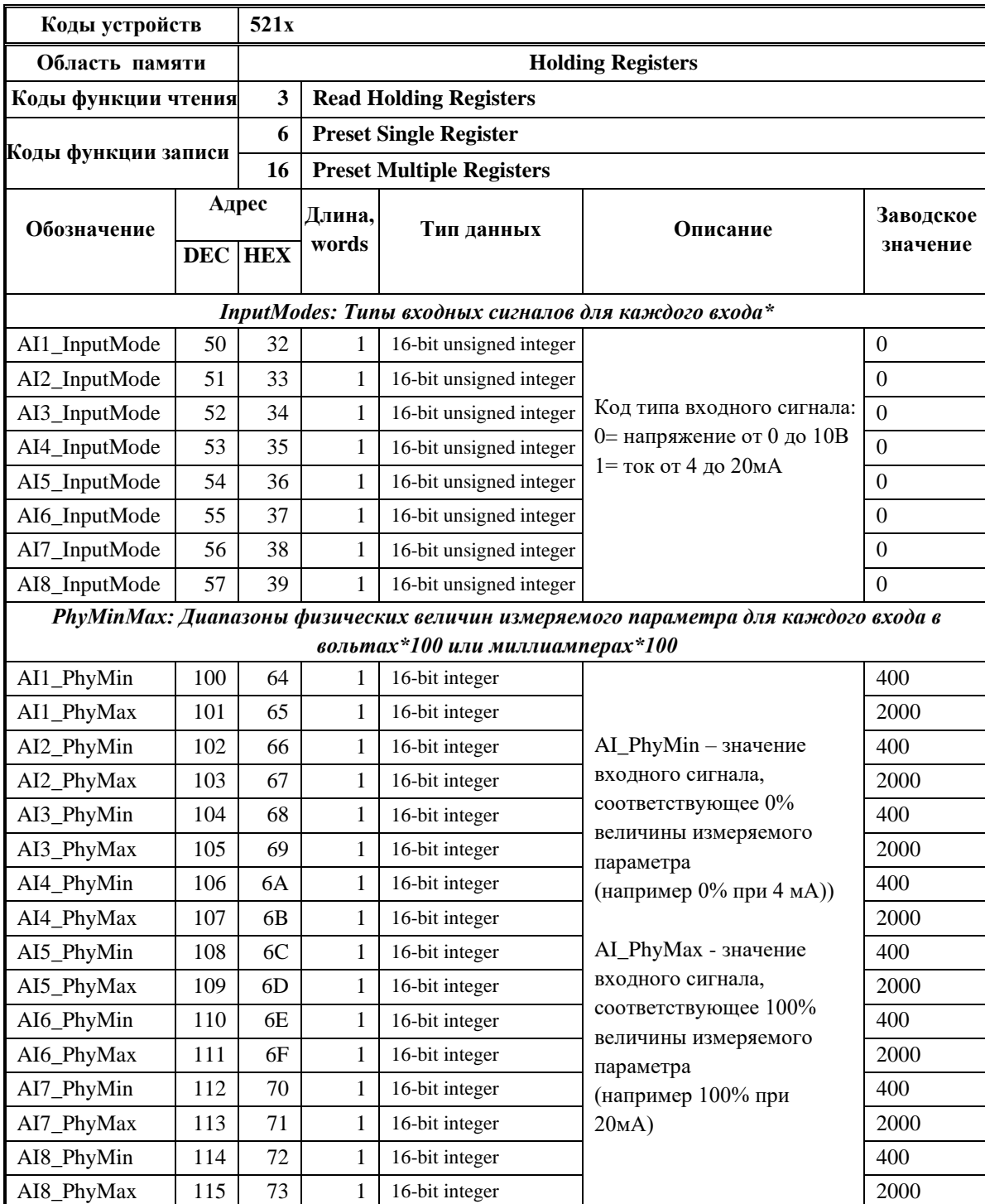

\* Регистр доступен для записи только в режиме конфигурирования

## **Приложение Б (окончание)**

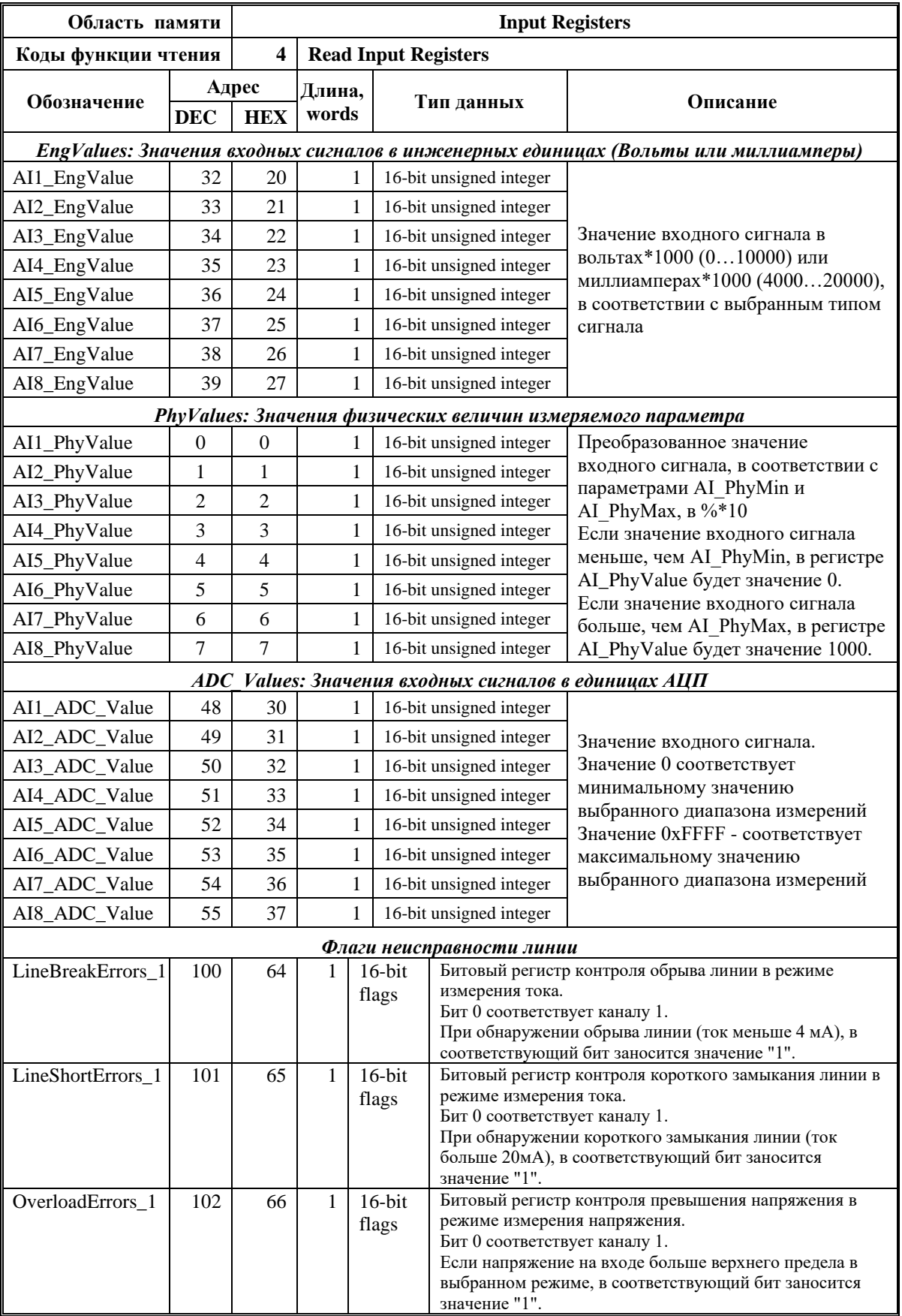